# **BAB III METEDOLOGI PENELITIAN**

### **3.1. Metode Pengumpulan Data**

Metode pengumpulan data yang digunakan pada penelitian ini adalah.

1. Observasi

Pengamatan langsung diadakan untuk memperoleh data yang dilakukan pada instansi terkait dengan penelitian yang dilakukan di Rumah Sakit Bumi Waras Bandar Lampung. Dalam hal ini, data yang diperoleh berupa data pembagian jenis-jenis spesialis poliklinik dan data dokter secara detail.

2. Wawancara

Wawancara dilakukan dengan cara berkomunikasi langsung dengan Bapak Agus Faisal, S.T. selaku Kepala Cabang mengenai informasi seputar Rumah Sakit Bumi Waras Bandar Lampung.

3. Dokumentasi

Pengumpulan data yang diperoleh dari dokumen-dokumen, baik dari dokumentasi pribadi, buku, arsip dan *internet.*

4. *Study* Pustaka

Studi pustaka dilakukan untuk memperoleh data dan informasi dengan membaca berbagai bahan penulisan, karangan ilmiah serta sumbersumber lain mengenai permasalahan yang berhubungan dengan penulisan.

## **3.2. Metode Pengembangan Sistem**

Metode pengembangan sistem yang dipilih dalam penelitian ini adalah *Unified Software Development Process* (USDP). Tahap-tahap yang dilakukan dalam pengembangan sistem aplikasi ini adalah.

## **3.2.1. Perencanaan (***planning***)**

Tahapan ini lebih mengarah pada analisis, desain/perancangan dan implementasi. Sebelum beranjak ketahapan perancangan, maka dilakukan terlebih dahulu analisa sistem berjalan mengenai pelayanan antrian di Rumah Sakit Bumi Waras. Analisa sistem berjalan dilakukan guna menganalisa sistem yang berjalan dengan menggunakan pemodelan UML berupa *use case*. Analisa terhadap sistem yang berjalan, nantinya akan menghasilkan usulan sistem yang baru.

Tahapan perancangan digunakan untuk perancangan sistem yang diusulkan. Perancangan sistem yang diusulkan terdiri dari *usecase, activity diagram*, *sequence diagram* dan *class diagram*.

*a. Usecase diagram*

*Usecase* mendeskripsikan sebuah interaksi antara satu atau lebih aktor dengan sistem informasi yang akan dibuat. Pada studi kasus di Rumah Sakit Bumi Waras Bandar Lampung terdapat 2 aktor, yaitu pasien (user) dan pegawai Rumah Sakit Bumi Waras Bandar Lampung (admin).

*b. Activity diagram*

*Activity diagram* menggabarkan aliran kerja atau aktivitas sistem layanan antrian rawat jalan pada Rumah Sakit Bumi Waras Bandar Lampung Berbasis Mobile yang akan dibangun.

*c. Sequence diagram*

*Sequence diagram* menggambarkan urutan waktu penerimaan *message* pada sistem layanan antrian rawat jalan pada Rumah Sakit Bumi Waras Bandar Lampung Berbasis Mobile, kita akan menjumpai garis hidup objek yaitu garis tegas *vertical* yang mencerminkan ekstensi sebuah objek sepanjang periode waktu.

*d. Class diagram*

*Class diagram* mendeskripsikan sekumpulan kelas, interface, kolaborasi dan relasi antar tabel sistem layanan antrian rawat jalan pada Rumah Sakit Bumi Waras Bandar Lampung Berbasis Mobile.

### **3.2.2. Analisis (***analysis***)**

Pada penelitian ini saya mengumpulkan data dari Rumah Sakit Bumi Waras Bandar Lampung, saya juga mengajukan beberapa pertanyaan pada beberapa pasien untuk mengetahui kebutuhan pasien. Selanjutnya data yang didapat tersebut dikumpulkan menjadi satu untuk dianalisa dan menggambarkan alir sistem yang saat ini sedang berjalan. Berdasarkan data yang dapat dianalisa dari alir yang sedang berjalan, saya kemudian menganalisa dan menggambarkan aliran sistem baru yang nantinya dapat memecahkan masalah yang sering terjadi ketika menggunakan alir sistem yang berjalan.

#### **3.2.3.** Perancangan **(***design***)**

Proses pembuatan program (*coding*) dilakukan pada tahap ini menggunakan bahasa pemrograman HTML, PHP, *JQuery*, dengan bantuan aplikasi *Sublime Text* dan *XAMPP*. Pada aplikasi ini dibuat beberapa *class java* yang menjelaskan jalannya aplikasi khususnya pada fungsi booking antrian. Aplikasi ini juga membutuhkan akses internet yang memadai agar sistem dapat berjalan dengan lancar. Setelah semua terpenuhi didalam *class java*, maka selanjutnya aplikasi akan menampilkan pesan tentang estimasi total biaya rawat jalan yang harus dibayar, yaitu dengan mengambil data detail informasi harganya yang telah disimpan di *database.*

# **3.2.4. Pengujian (***testing***)**

Tahapan ini mengarah kepada pengujian dan installasi aplikasi Mobile yang dibangun. Sistem layanan antrian rawat jalan pada Rumah Sakit Bumi Waras Bandar Lampung Berbasis Mobile yang dibangun berformat .apk dan di *upload* ke *Google Play Store*.

### **3.3. Analisis Sistem**

Pada tahap ini dilakukan analisis dari sistem yang sudah berjalan pada Rumah Sakit Bumi Waras untuk mengetahui alur proses yang berjalan secara terinci digunakan *flowchart*. Diagram dibuat untuk menerapkan proses apa saja yang dikerjakan, siapa yang mengerjakan, bagaimana proses dikerjakan, dan dokumen apa saja yang terlibat.

### **3.3.1. Prosedur Sistem yang Berjalan**

Berikut prosedur sistem yang berjalan:

- 1. Pasien datang ke bagian administrasi untuk melakukan pendaftaran kartu pasien RS Bumi Waras dan BPJS.
- 2. Pasien mengambil nomor antrian di mesin cetak antrian otomatis
- 3. Pasien yang telah memiliki kartu pasien akan dipersilahkan langsung menunggu antrian yang akan dipanggil oleh bagian administrasi, sedangkan pasien yang akan melakukan pendaftaran akan diberikan form pendaftaran oleh bagian admin.
- 4. Setelah formulir terisi oleh pasien, formulir diberikan kembali kepada bagian administrasi beserta persyaratan.
- 5. Bagian administrasi akan membuatkan kartu pasien.
- 6. Pasien dipersilahkan duduk oleh bagian administrasi untuk menunggu antrian.
- 7. Pasien akan dipanggil oleh administrasi sesuai antrian.
- 8. Pasien akan diperiksa dan didata oleh suster.
- 9. Data pemeriksaan pasien akan dicatat oleh suster pada lembar kartu periksa (resep dan hasil diagnose).
- 10. Kartu periksa diserahkan kepada pasien, yang nantinya oleh pasien akan diserahkan kembali ke bagian administrasi.
- 11. Bagian administrasi yang telah menerima kartu periksa akan menyiapkan resep obat dan biaya periksa kepada pasien serta mencatat catatan kartu periksa ke dalam kartu status pasien.

12. Pasien melakukan pembayaran ke bagian administrasi, setelah itu bagian administrasi akan memberikan obat dan kartu pasien kepada pasien.

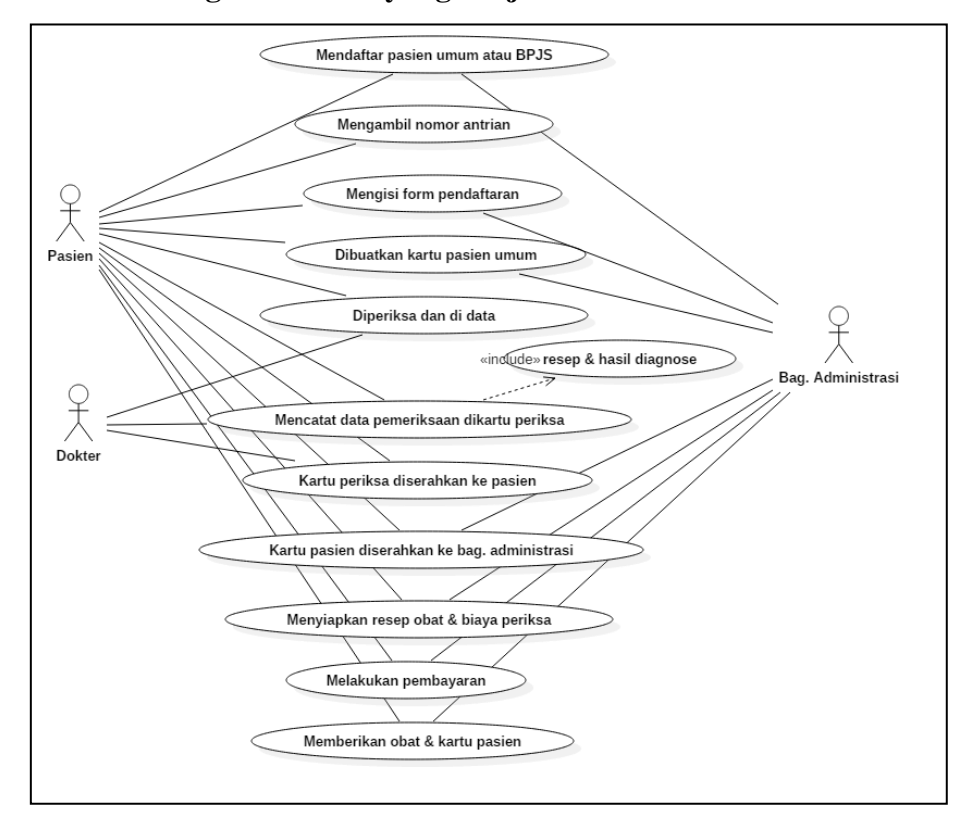

**3.3.2.** *Use Case* **Diagram Sistem yang Berjalan**

Gambar 3.1. *Use Case* Diagram Sistem yang Berjalan

#### **3.3.3. Prosedur Pengajuan Sistem yang Diusulkan**

*Use Case Diagram* pada penelitian ini adalah menggambarkan interaksi antara customer (*user*) dan sistem yang ada pada aplikasi sistem informasi pelayanan antrian pasien di Rumah Sakit Bumi Waras Bandar Lampung berbasis Mobile.

Berikut prosedur sistem yang diusulkan:

- 1. Pasien melakukan login pada sistem
- 2. Khusus pasien umum mengisi data pribadi untuk membuat akun.
- 3. Khusus pasien BPJS, mengisi data BPJS untuk membuat akun.
- 4. Setelah mengisi data pribadi, pasien telah terdaftar di sistem lalu akan langsung masuk ke tampilan awal sistem yaitu menu utama.
- 5. Pasien memilih poliklinik sesuai keinginan/gejala.
- 6. Lalu Customer melihat detail poliklinik
- 7. Selanjutnya jika pasien cocok dengan poliklinik tersebut, maka pasien mulai melakukan pemesanan dengan klik Pesan Sekarang.
- 8. Setelah pasien klik Pesan Sekarang, akan ditampilkan form tanggal dan opsi jenis pembayaran, jadwal ini dapat digunkan untuk menentukan tanggal yang sesuai pada hari yang diinginkan.
- 9. Setelah pasien telah memilih tanggal yang diinginkan dan opsi jenis pembayaran, pasien memilih button "Pesan Sekarang".
- 10. Selanjutnya, pasien akan membayar biaya rumah sakit kepada pihak Rumah Sakit dengan membayar lewat transfer atau bayar ditempat.
- 11. Setelah pasien telah melakukan pembayaran, pasien diharuskan untuk mengupload bukti pembayaran di sistem.
- 12. Baru setelah pasien upload bukti pembayaran, pihak rumah sakit akan memvalidasi apakah bukti pembayan sudah benar dilakukan atau belum.
- 13. Setelah pihak rumah sakit sudah memastikan pembayaran pasien benar, maka nomor antrian dapat di keluarkan oleh pihak rumah sakit yang nantinya nomor antrian tersebut akan muncul otomatis di sistem pasien.
- 14. Pasien dapat melihat berapa nomor antrian yang di dapat.
- 15. Data pemesanan dan kwitansi pembayaran diarsipkan oleh pihak Rumah Sakit ke dalam database.

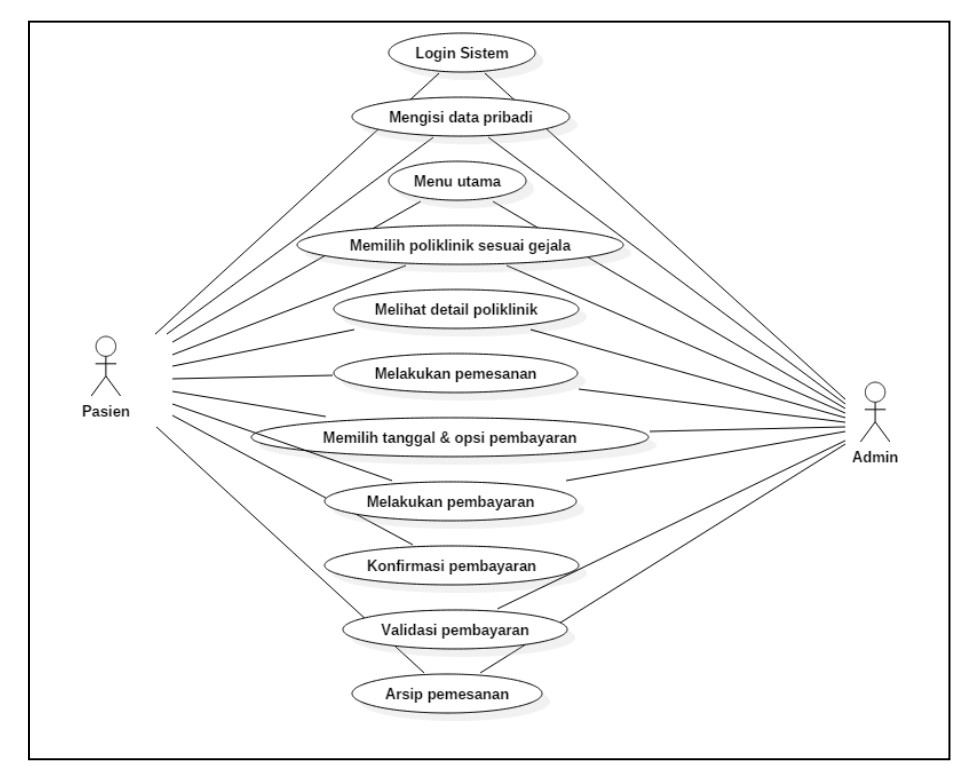

# **3.3.4.** *Use Case* **Diagram Sistem yang Diusulkan**

Gambar 3.2. *Use Case* Diagram Sistem yang Diusulkan

# **3.3.5. Analisis** *Usecase* **Pemesanan Antrian Pasien**

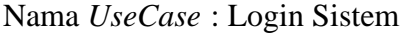

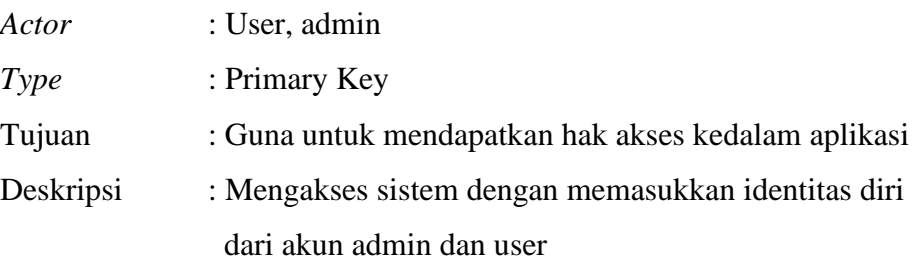

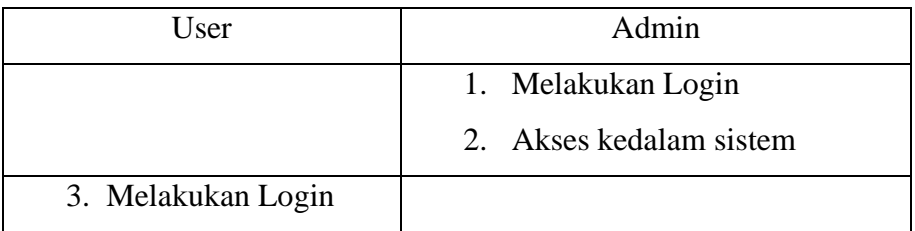

Tabel 3.1. Penjelasan *UseCase* Login Sistem

Nama *UseCase* : Mengisi data pribadi

| Actor     | : User, admin                                     |
|-----------|---------------------------------------------------|
| Type      | : Primary Key                                     |
| Tujuan    | : Agar admin mengetahui siapa yang akan melakukan |
|           | pemesanan nomor antrian                           |
| Deskripsi | : Mengisi data identitas diri dari akun user      |

Tabel 3.2. Penjelasan *UseCase* Mengisi Data Pribadi

| User                           | Admin                             |  |  |
|--------------------------------|-----------------------------------|--|--|
|                                | 1. Memberikan form identitas diri |  |  |
| 2. Mengisi form identitas diri |                                   |  |  |

Nama UseCase : Menu Utama

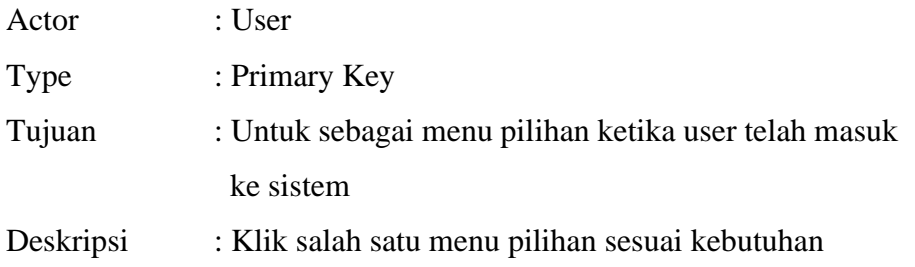

# Tabel 3.3. Penjelasan *UseCase* Menu Utama

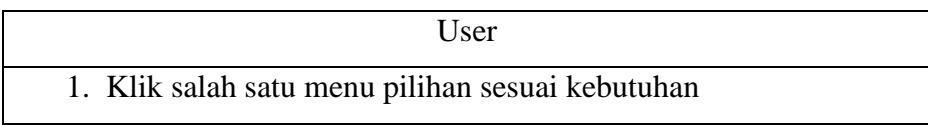

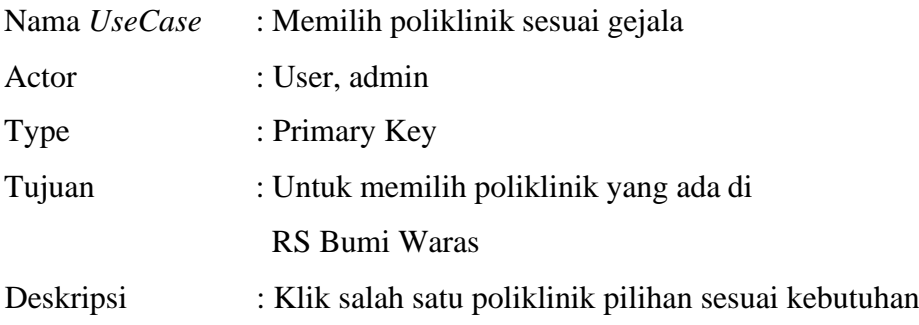

| User                         | Admin                           |  |  |
|------------------------------|---------------------------------|--|--|
|                              | 1. Memberikan informasi tentang |  |  |
|                              | poliklinik yang tersedia        |  |  |
| 2. Memilih piliklinik sesuai |                                 |  |  |
| kebutuhan                    |                                 |  |  |

Tabel 3.4. Penjelasan *UseCase* Memilih poliklinik sesuai gejala

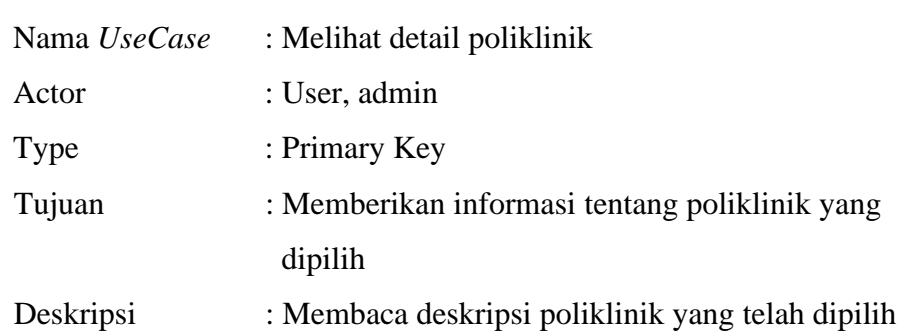

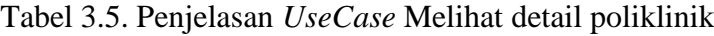

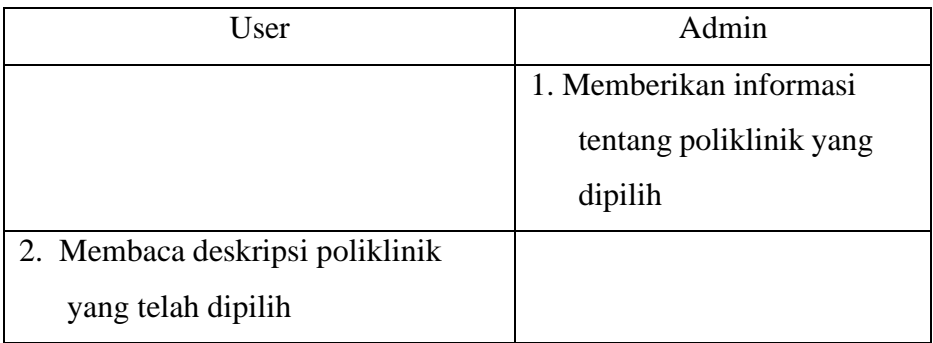

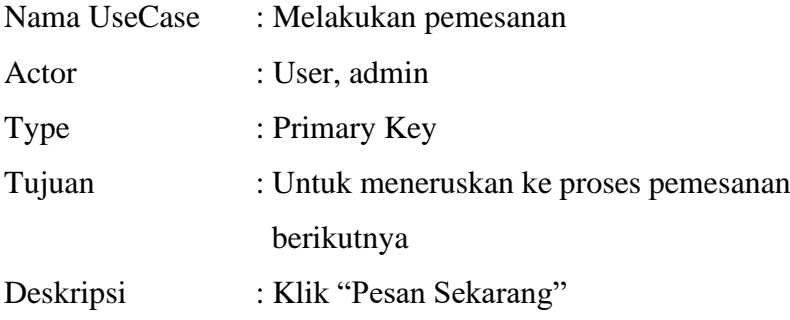

| User                            |                                       |  |  |  |
|---------------------------------|---------------------------------------|--|--|--|
| 1. Klik buuton "Pesan Sekarang" |                                       |  |  |  |
|                                 |                                       |  |  |  |
| Nama UseCase                    | : Memilih tanggal dan opsi pembayaran |  |  |  |
| Actor                           | : User, admin                         |  |  |  |
| Type                            | : Primary Key                         |  |  |  |
| Tujuan                          | : Untuk memilih tanggal pemesanan     |  |  |  |

Tabel 3.6. Penjelasan *UseCase* Melakukan pemesanan

Tabel 3.7. Penjelasan *UseCase* Memilih Tanggal & Opsi Pembayaran

Deskripsi : Klik salah satu tanggal

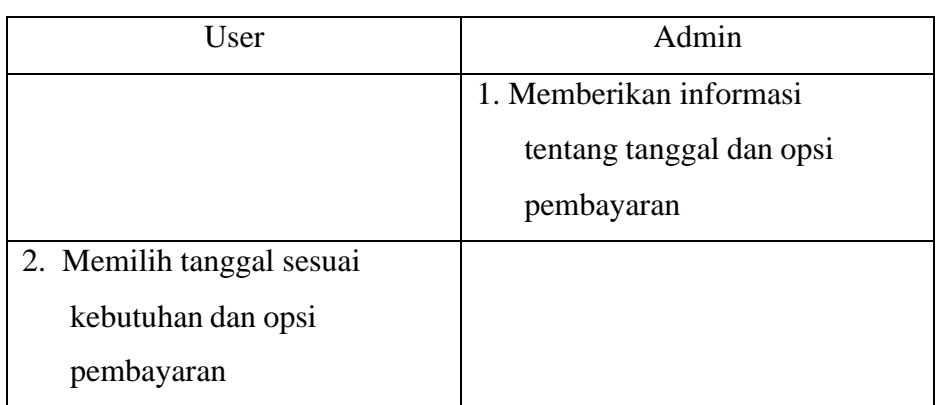

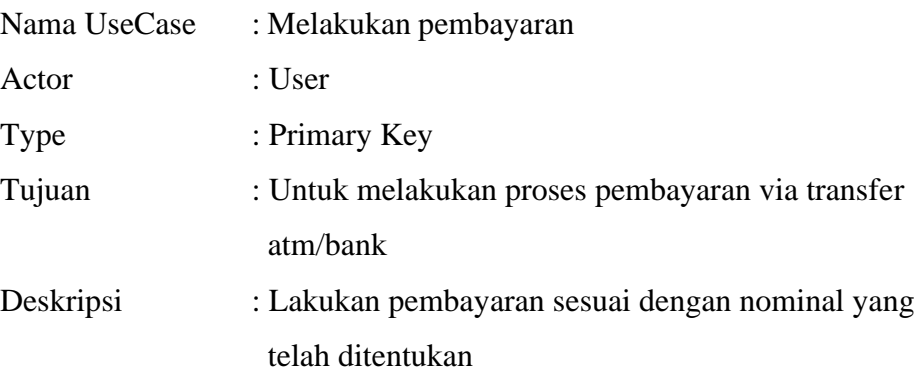

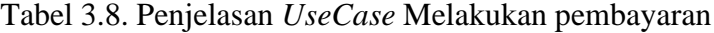

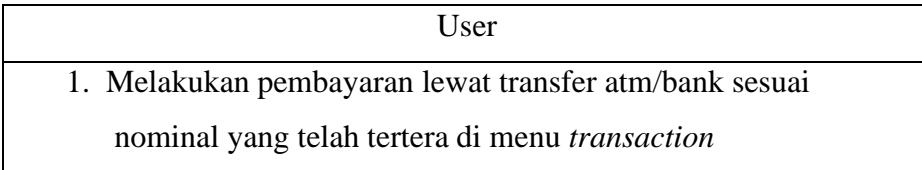

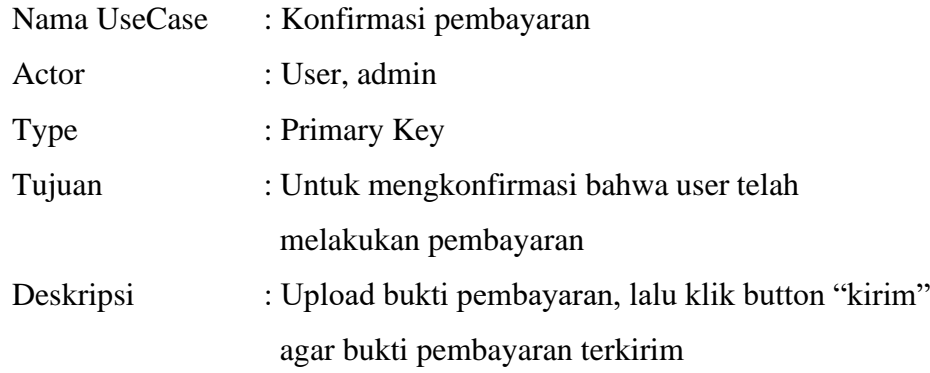

# Tabel 3.9. Penjelasan *UseCase* Konfirmasi Pembayaran

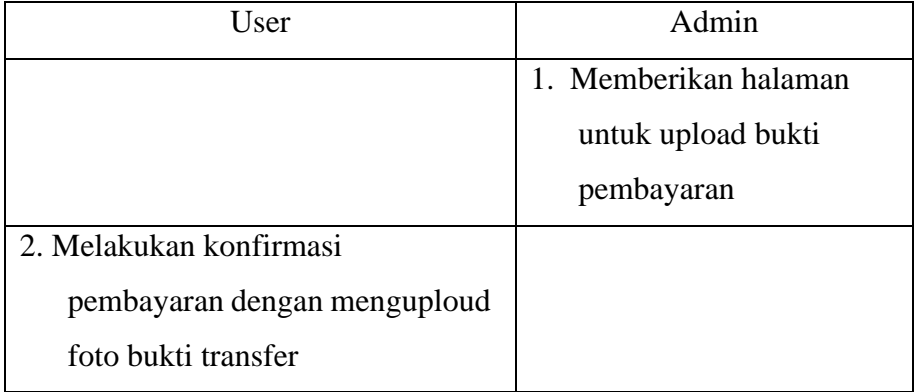

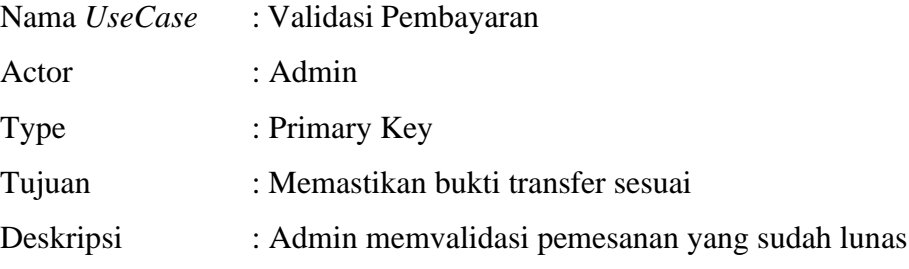

| Admin<br>1. Memvalidasi bukti dan status pembayaran pasien |                                             |  |  |
|------------------------------------------------------------|---------------------------------------------|--|--|
|                                                            |                                             |  |  |
| Nama UseCase                                               | : Arsip pemesanan                           |  |  |
| Actor                                                      | : Admin                                     |  |  |
| Type                                                       | : Primary Key                               |  |  |
| Tujuan                                                     | : Agar semua data pemesanan dapat tersimpan |  |  |
| Deskripsi                                                  | : Admin mengarsipkan data laporan pengaduan |  |  |

Tabel 3.10. Penjelasan *UseCase* Validasi Pemesanan

Tabel 3.11. Penjelasan *UseCase* Arsip Pemesanan

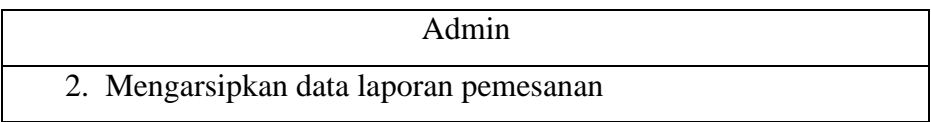

# **3.4. Desain Model Sistem**

Berikut adalah usulan model sistem yang dirancang untuk mengatasi masalah yang ada pada proses pelayanan antrian pada sistem yang berjalan. Alur sistem yang diusulkan tersebut ditampilkan dalam bentuk *activity diagram*.

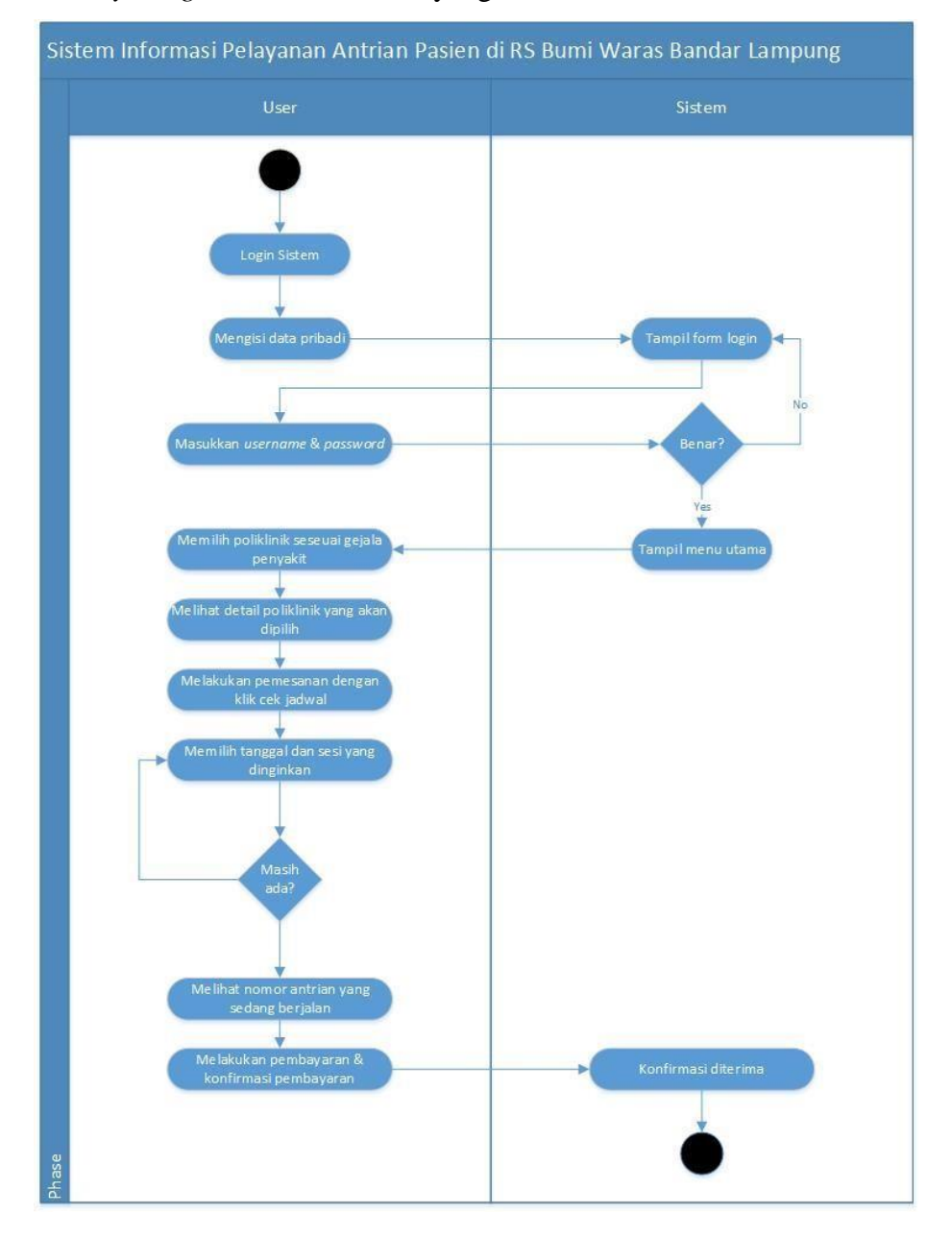

a. *Activity Diagram* sistem antrian yang diusulkan.

Gambar 3.3. *Activity Diagram* pemesanan *nomor antrian* yang diusulkan

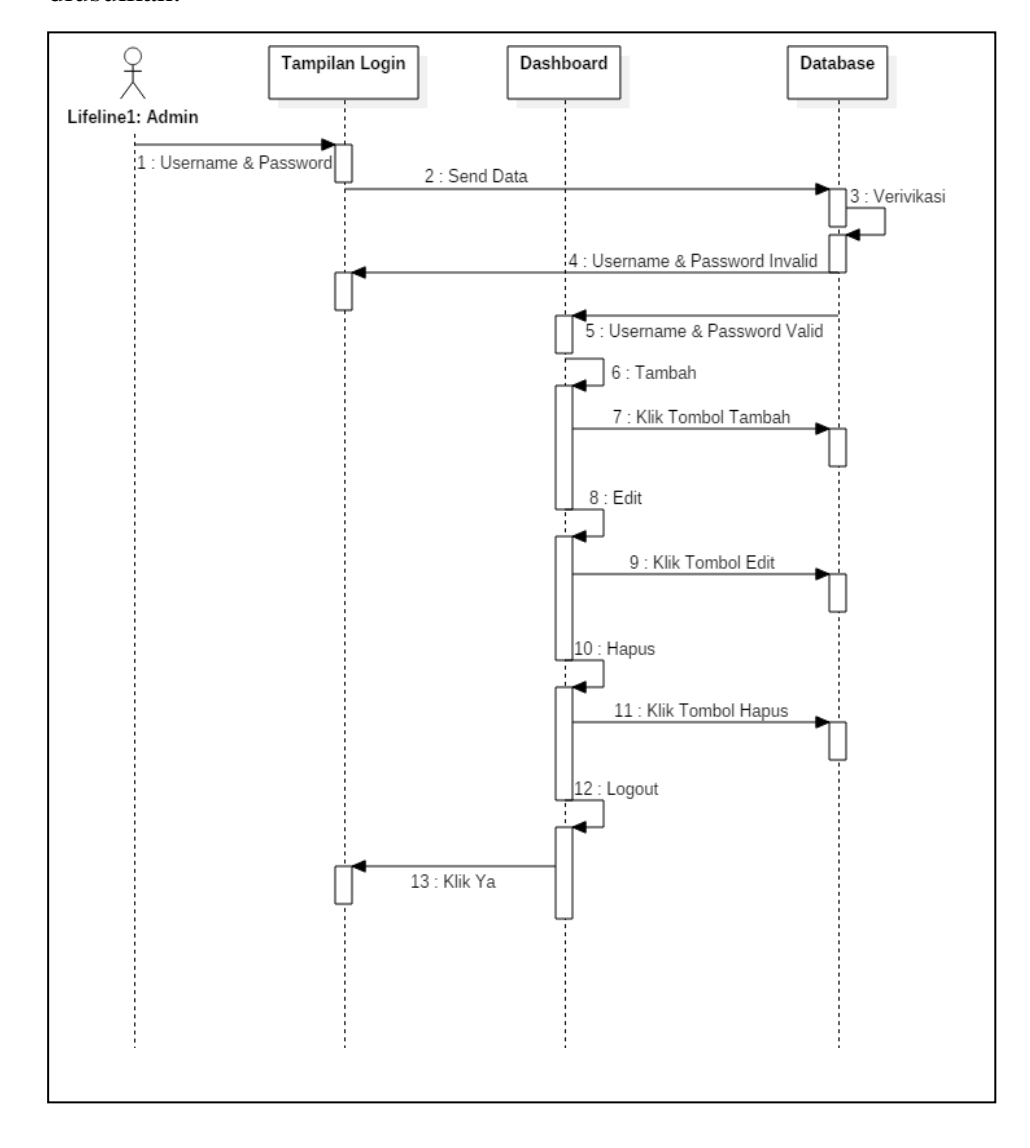

b. *Sequence Diagram* Sistem Login, Tambah, Edit, dan Hapus yang diusulkan.

Gambar 3.4. *Sequence Diagram* Sistem Login, Tambah, Edit, dan Hapus yang diusulkan.

### **3.5. Desain Database Secara Umum**

Menentukan kebutuhan file - file database yang dibutuhkan oleh sistem yang baru.Desain database secara umum digambarkan dengan relasi antar tabel.

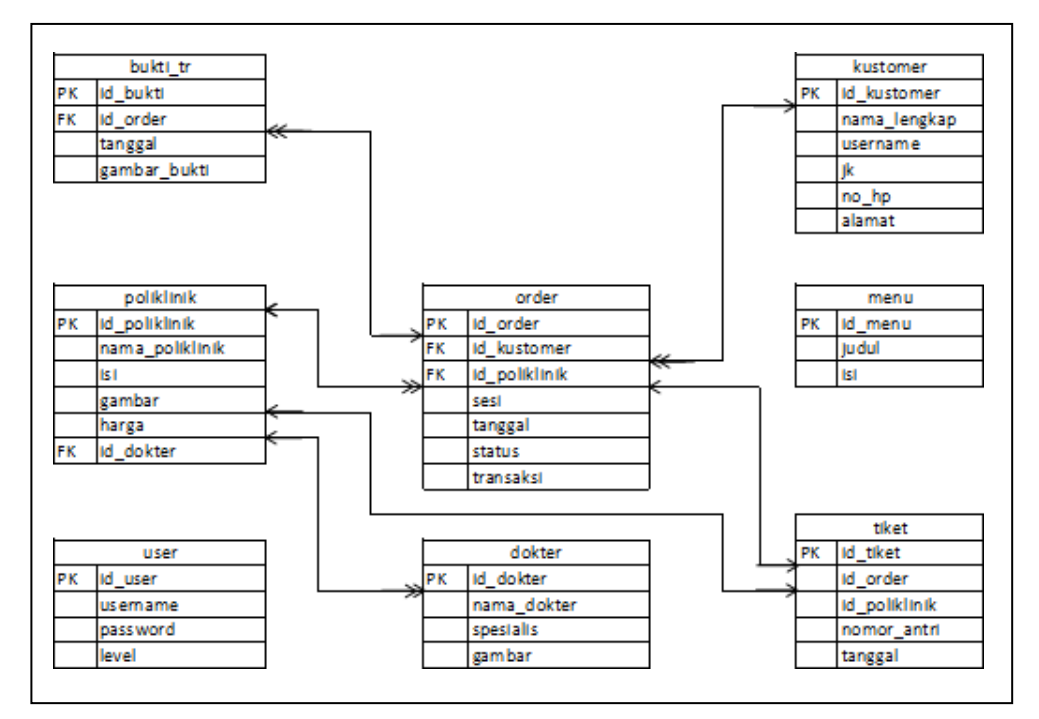

Gambar 3.5. *Class Diagram* Sistem Diusulkan

Keterangan :

PK : Primary Key

FK : Foreign Key

### **3.6. Desain Database Terinci**

### **a. Kamus Data**

Kamus data merupakan penjabaran dari relasi antar tabel. Di dalam kamus data terdapat penjelasan dari nama-nama field, baik tentang type field, size, maupun keterangannya.

a. Kamus Data User

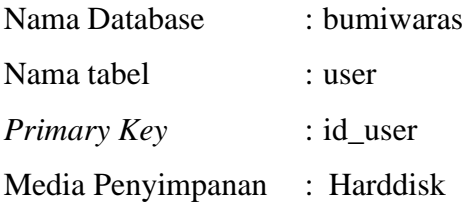

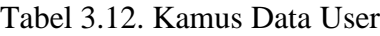

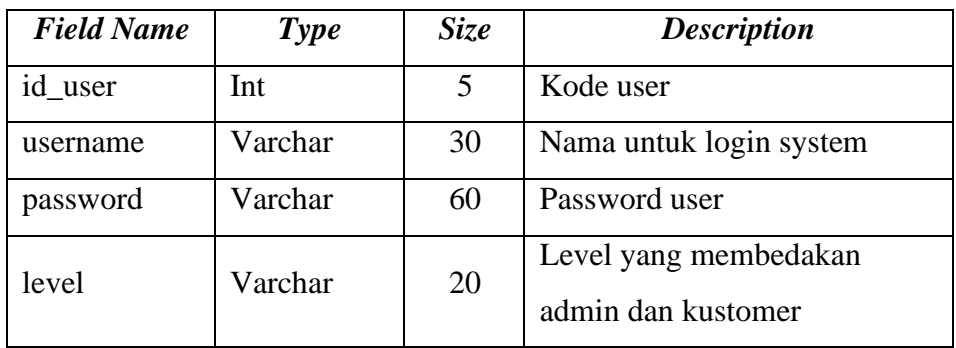

b. Kamus Data Kustomer

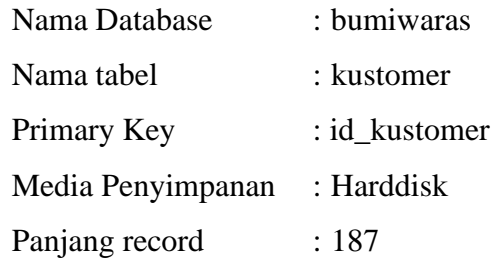

Tabel 3.13. Kamus Data Kustomer

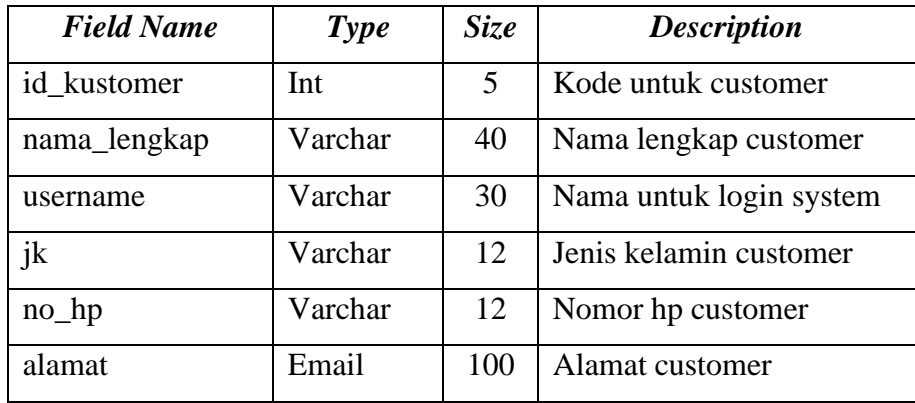

c. Kamus Data Poliklinik

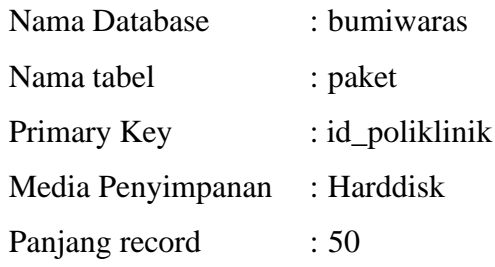

| <b>Field Name</b> | Type    | Size | <b>Description</b>   |
|-------------------|---------|------|----------------------|
| id_poliklinik     | Int     | 5    | Kode poliklinik      |
| nama_paket        | Varchar | 30   | Nama poliklinik      |
| isi               | Text    |      | Deskripsi poliklinik |
| gambar            | Text    |      | Foto poliklinik      |
| harga             | Int     | 10   | Harga poliklinik     |
| id dokter         | Int     | 5    | Kode dokter          |

Tabel 3.14. Kamus Data Poliklinik

d. Kamus Data Dokter

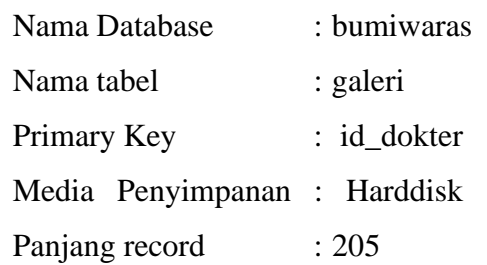

Tabel 3.15. Kamus Data Tabel Galeri

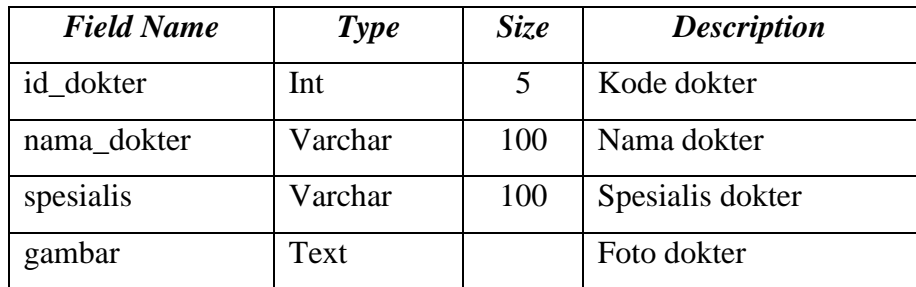

e. Kamus Data Bukti Transfer

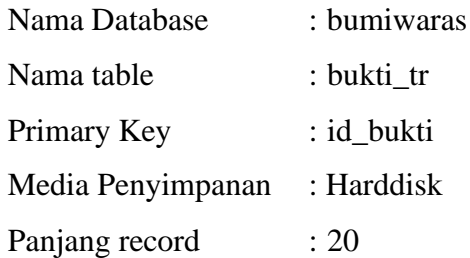

| <b>Field Name</b> | <b>Type</b> | <b>Size</b> | <b>Description</b>           |
|-------------------|-------------|-------------|------------------------------|
| id_bukti          | Int         |             | Kode bukti transfer          |
| id order          | Int         |             | Kode order                   |
| tanggal           | Varchar     | 20          | Tanggal upload bukti tranfer |
| gambar_bukti      | Text        |             | Foto bukti tranfer           |

Tabel 3.16. Kamus Data Tabel Galeri

f. Kamus Data Order

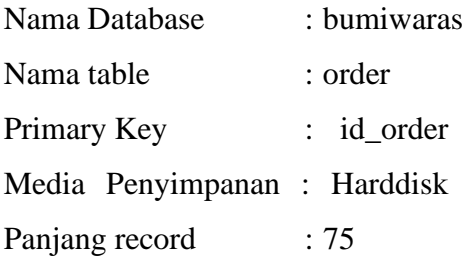

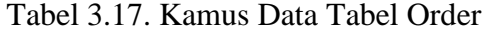

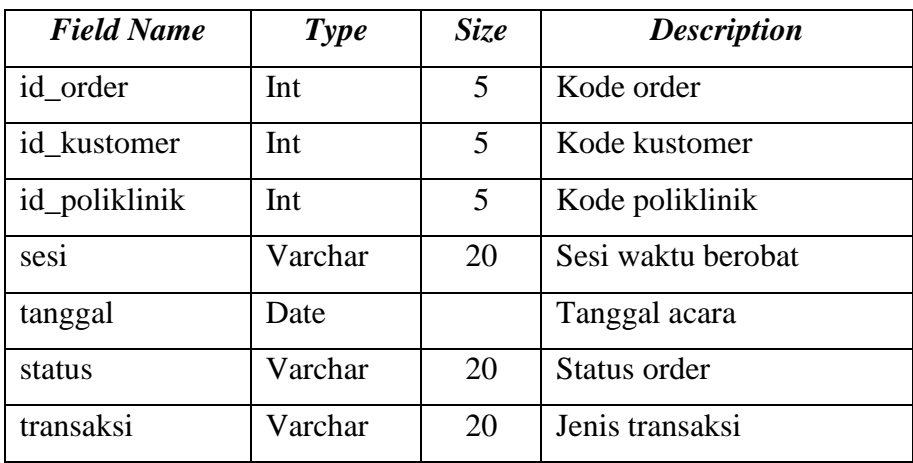

g. Kamus Data Menu

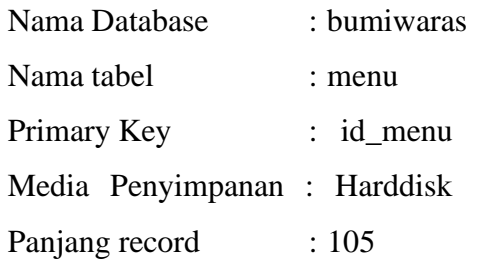

| <b>Field Name</b> | <b>Type</b> | <i>Size</i> | <b>Description</b>        |
|-------------------|-------------|-------------|---------------------------|
| id menu           | Int         |             | Kode untuk menu           |
| judul             | Varchar     | 100         | Nama menu                 |
| 1 S 1             | Text        |             | Penjabaran dari tiap menu |

Tabel 3.18. Kamus Data Tabel Menu

h. Kamus Data Tiket

| : bumiwaras |
|-------------|
| : tiket     |
| : id tiket  |
| : Harddisk  |
| : 20        |
|             |

Tabel 3.18. Kamus Data Tabel Menu

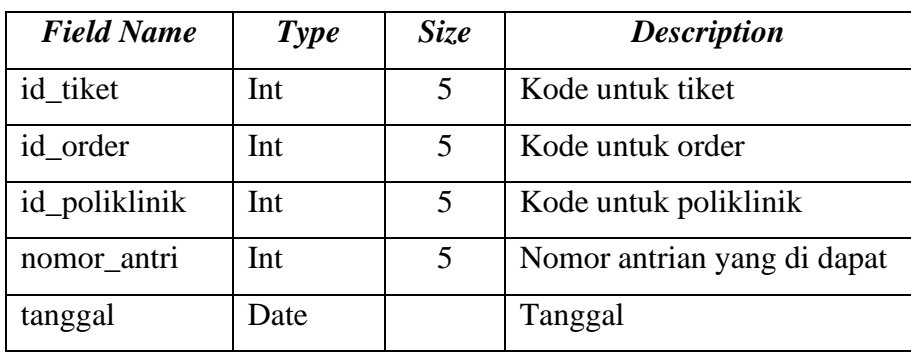

# **3.7. Rancangan Output**

Rancangan *output* yang diusulkan dapat dilihat pada gambar dibawah ini.

*a.* Halaman *Login User*

Halaman *Login User* adalah halaman untuk login member atau customer.

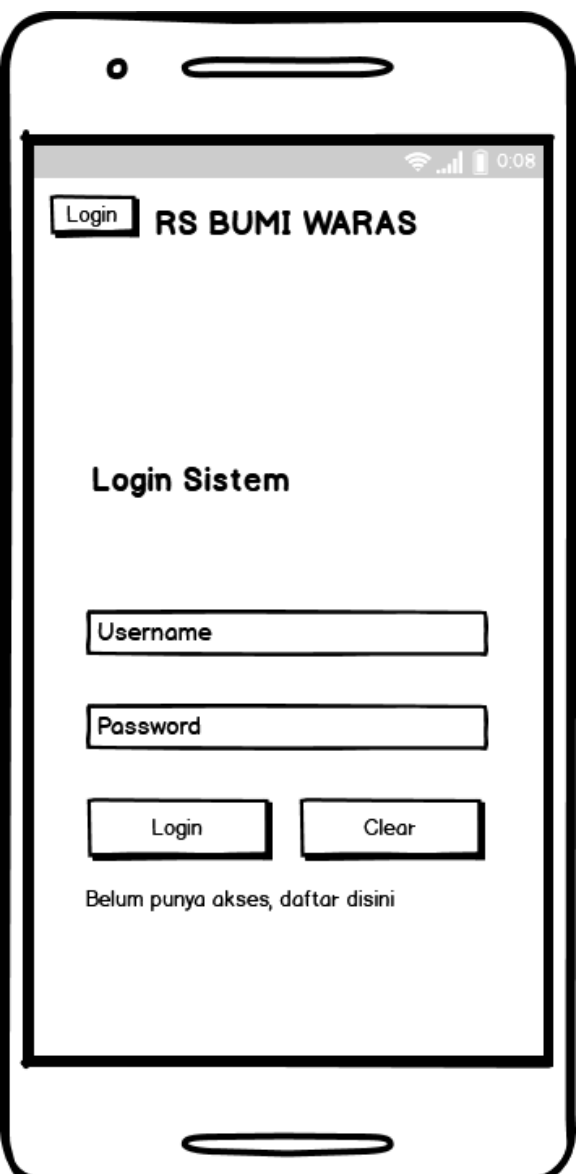

Gambar 3.5. Halaman Login *User*

*b.* Halaman *Home*

Halaman *Home* adalah halaman awal / *default* sistem setelah login

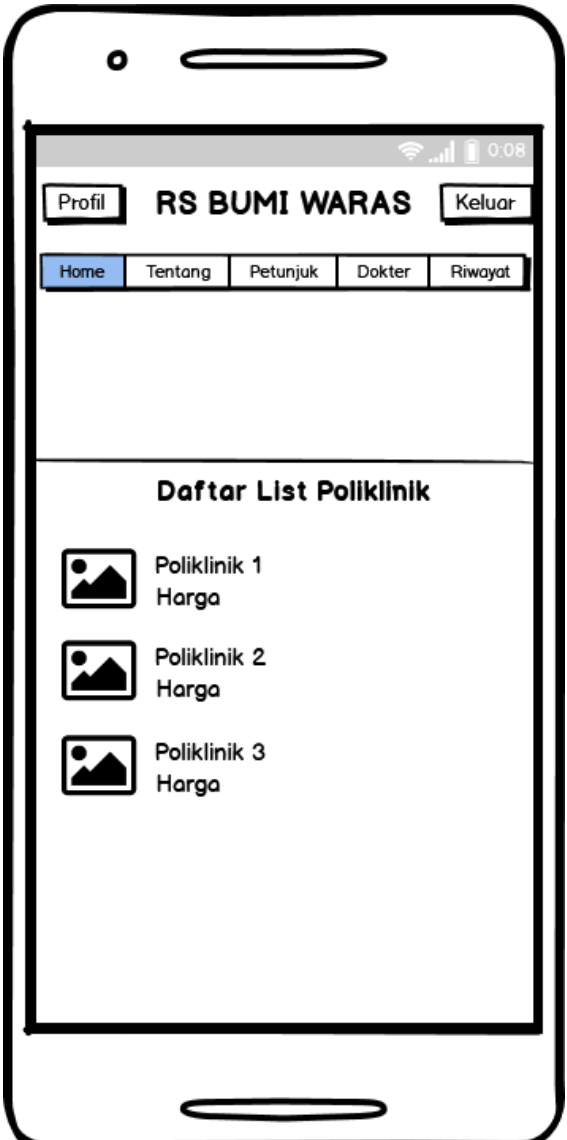

Gambar 3.6. Tampilan *Home*

c. Halaman Detail Poliklinik

Halaman detail poliklinik adalah halaman yang berisi tentang penjelasan polklinik yang akan dipilih.

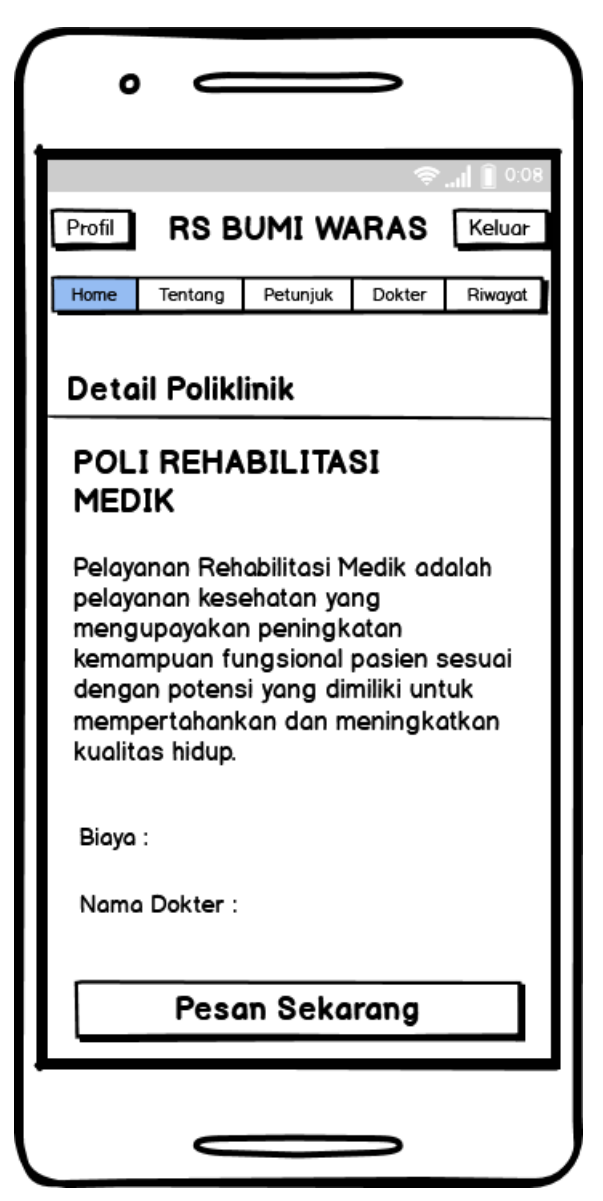

Gambar 3.7. Halaman Detail Poliklinik

d. Halaman Pemesanan

Halaman pemesanan adalah halaman yang berfungsi untuk melakukan pemesanan.

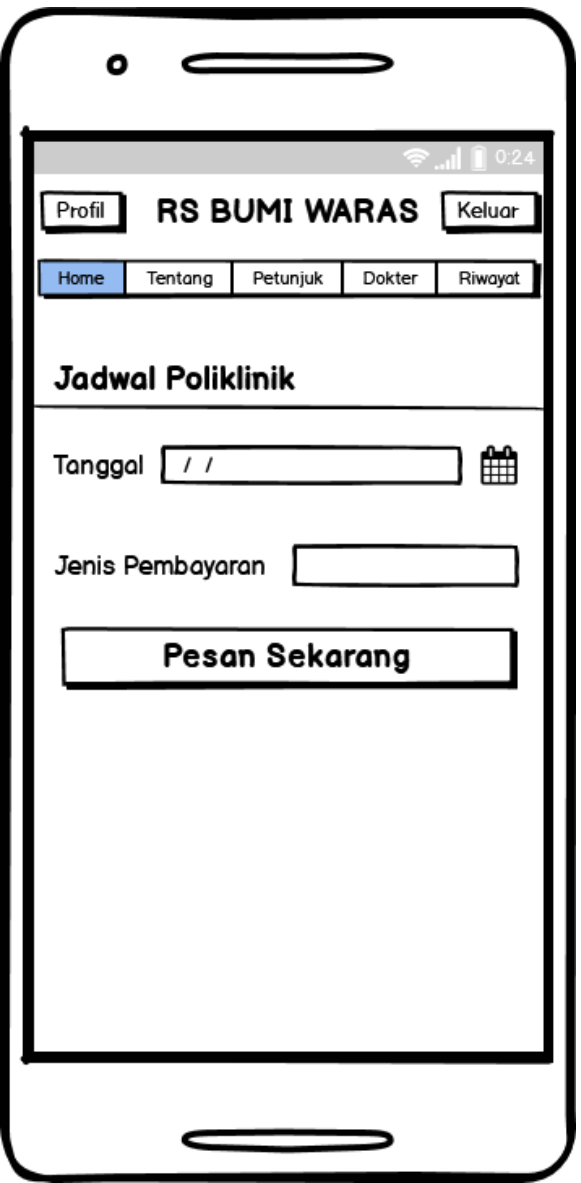

Gambar 3.8. Halaman Pemesanan

e. Halaman List Dokter

Halaman list dokter adalah halaman yang berisi semua list dokter yang ada di Rumah Sakit Bumi Waras.

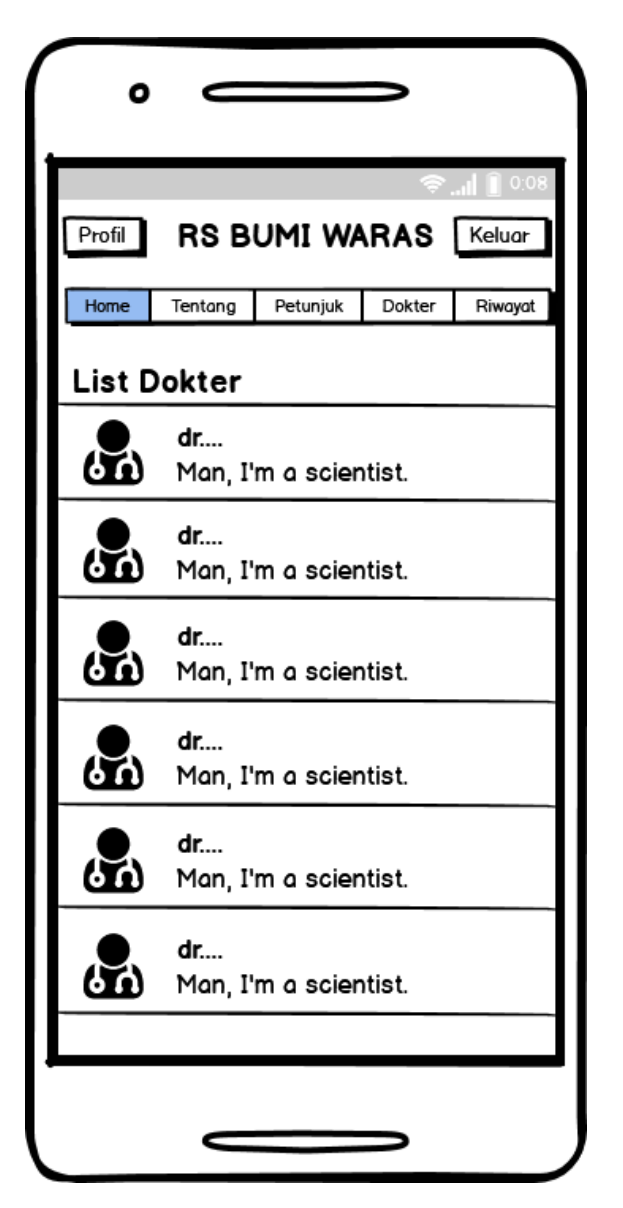

Gambar 3.9. Halaman List Dokter